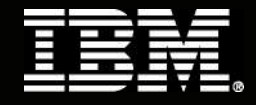

# 由 **TM1** 支持的资本性项目规划绩效蓝图

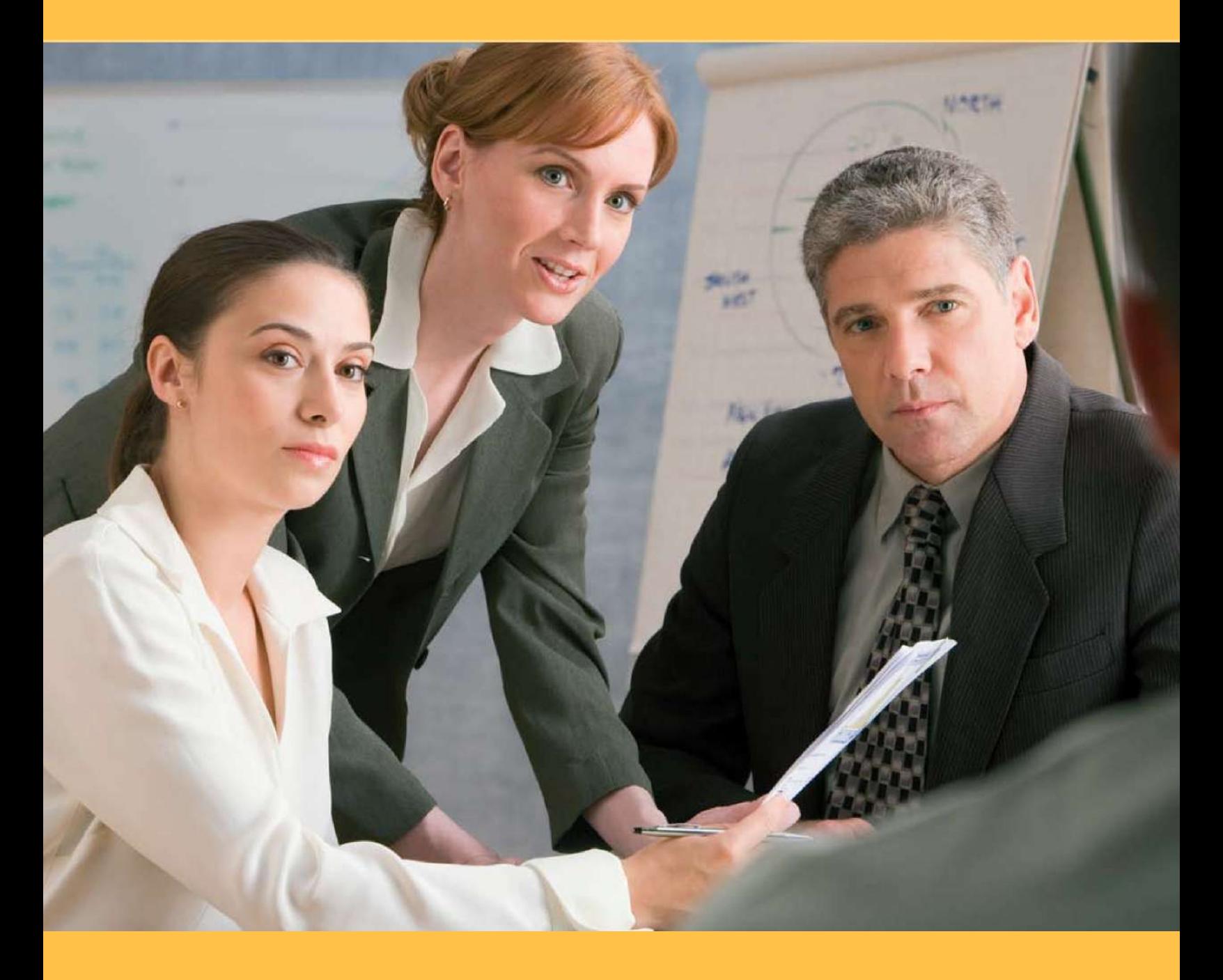

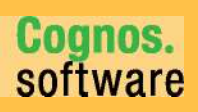

**Information Management** 

#### 简介

该应用简报描述了*由 TM1 支持的 IBM Cognos<sup>®</sup> 资本性项目规划绩效蓝图*的用途和内容,该蓝图是一个用于管理主要资本支出预测的基于 Web 的规划,企 业可将它作为将来收入和支出的指标并且查看它对其他规划过程的影响。本文描述的*蓝图*和流程对任何行业都适用,而且可予以配置以支持许多国家的复 杂资本性项目和需求。

#### 蓝图概述

由 *TM1* 支持的资本性项目规划绩效蓝图管理资本性项目请求、请求论证、资本请求审批流程和折旧费用计算。蓝图采用一个吸收多国资本规划功能的灵活 资本性规划模型,为三类用户(参与人员、管理人员和执行人员)提供定制的仪表板和报表。

由于各部门制定的战术资本项目决策必须符合企业的整体战略和目标,您可以使用该*蓝图*比较资本性项目规划与高级企业目标的一致性。它也提供了几个 场景来辅助分析总体计划在时间安排与支出额方面的变化。您也可以上下调整请求金额的幅度;您完全可以拒绝请求,或提前或延缓规划周期中的时间安 排以满足企业支出指针或现金流因素。

*蓝图*将资本性项目支出规划周期设定为两年。您可以根据需要调整它,以适应特定前瞻性客户需求。目前有三种折旧计算方法: 直线法、余额递减法和 年数总和法。其中还提供了货币计算功能;您可以按本币或母币查看所有输出额。

蓝图允许自定义折旧计算方法,以支持许多不同国家的核算标准,具体调整项目有资产残值、新资产第一年的注销销账百分比,以及根据国家和资产类型 更改资产生命周期的选项。

#### 蓝图目标

由 *TM1* 支持的资本性项目规划绩效蓝图可实现大量目标:

- 精简资本规划流程。
- 提供对每个资本请求的论证管理。
- 支持为单个支出规划采用本币,而在整合规划中采用母币。
- 基于资本支出请求优先级与风险促进评估。
	- 控制资本支出的时间和金额并比较几种不同的调整场 景。
- 调整折旧计算方法,以适应各个国家的核算标准。
	- 跟踪对现有和预测资产的折旧,以查看预计折旧费用的完整 视图。

# 商业智能模型

由 *TM1* 支持的资本性项目规划绩效蓝图的商业智能组件侧重于为参与人员、管理人 员和执行人员提供重要信息。实时信息和实现的功能提供工具来针对现有计划评估 绩效,制定决策并查看它们对计划和企业战略方案的影响,从而驱动业务绩效。

商业智能的功能包括:

- 实时数据访问
- 提供与业务运作相关的关键信息的仪表板
- 从仪表板中获得进一步的信息
- 跨组织报表(多节点报表)
- 针对绩效显示计划状态、影响和评估的视觉辅助
- 进一步聚焦所需信息的过滤选项
- 对细节信息的专门查询,以回答问题和监控影响

通过这些功能,我们可以对资本性项目规划请求及其与战略图和企业目标的关 系做出明智的决策。

# 工作流

一个组织业务单元中的参与人员发出对规划项目的资本支出请求,以实现业务目标 或战略。这些请求根据需要经过审查和调整,以符合组织的目标。为了提供多功能 商业智能体验, 在 IBM Cognos 8 Business Intelligence Server 上开发了一个以业务为 中心的 Framework Manager 模型。

在 Business Intelligence Server 中有仪表板、报表、专门查询和分析,它们构建于已 发布的 Framework Manager 包之上,并根据不同的业务功能级别进行分组。资本支 出中有一个影响业务绩效指标的成本效益权衡。战略经理和 C 级主管希望使用 BI 工具制定明智决策并做出与企业目标一致的调整。根据这一方法,C 级管理层、战 略管理层和参与人员这三类人是由 *TM1* 支持的资本性项目规划绩效蓝图的典型用 户。

在企业级有侧重于业务角度的仪表板型报表,支持通过深入探究细节和过滤信息 获得深刻洞察,将重点放在组织层、战略和资产类等特定重要领域。通过实时数 据,我们可以很快看到决策对公司战略与目标的影响并做出快速反应。

在管理层,可深入细节的仪表板、详细报表、专门查询和分析侧重于战略重点 领域。数据和报表与业务单元或部门级的战略经理相关。通常受关注的是资本 请求、调整、场景、请求审核状态以及对本部门的影响。BI 内容可随时用于分 析项目对组织战略和目标的影响,并帮助前瞻性的管理层达到这些目标。

通过实时吞吐量,我们可以快速看到变更对资本支出请求的影响。对于参与人员来 说,重点在于跟踪和监控资本支出请求。参与人员希望了解支出调整、场景状态和 请求状态。现有参与人员报表将支出请求与业务宏观图相关联,并指出他们对业务 目标和战略的贡献。

## 执行报表

执行人员需要了解规划的资本支出如何与企业目标和战略方案相关联,而且他们 希望看到资本性项目支出规划生成的数据。通过实时数据访问,他们可以看到整 个组织的规划范围和每个参与业务单元的完整度。通过报表和专用分析工具,BI 组件可以让执行人员清楚地看到其决策对企业财务的影响。

由于执行人员很少使用专用分析工具,报表提供与他们相关性最大的信息。执行出 发点是 Capital Project Planning Dashboard, 它提供一个大致概览, 展示关键指标、 资本规划成果和对已建立目标的影响,而无需访问 Planning 应用程序。

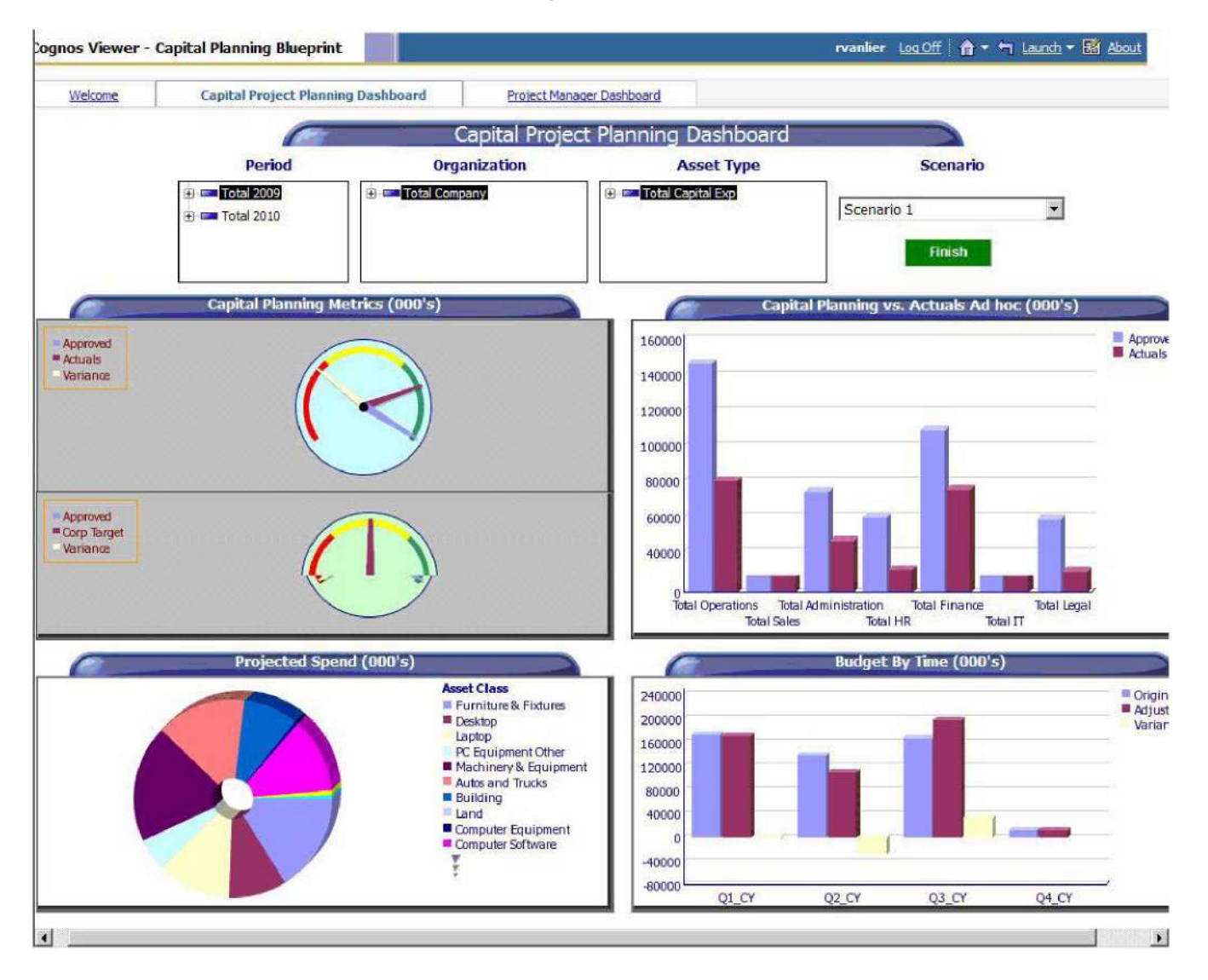

在仪表板中,执行人员可以选择一个具体时间段、组织机构、资产类型和场景,或 选择按年度查看总资本规划。 左上方的 Metric 指标盘显示核准支出与实际支出之间 的差额、核准支出与企业目标之间的差额。将鼠标悬停在指标盘上可显示详细数 据。右上方的条形图按功能区比较核准的资本支出与总的实际支出。对于执行人 员,这种报表显示大量有关业务单元资本支出情况的信息,可立即从中察觉出异 常。 仪表板左下角的饼状图显示各资产类型的预计支出。同样,将鼠标悬停于各切 片可以显示预计的实际数字。右下角的条形图按季度显示原始支出、调整支出以及 各自的差额。

通过查看各个报表也能得到资产类或核准金额与实际金额或目标相关的详细信息。 此外,该仪表板有一块专门区域可查看组织上下的层次结构。可以将仪表板作为一 个出发点,为供组织各级别的重要指标提供一个快速执行摘要。执行人员可以将重 点放在高级别数据,并建立该数据对组织战略或目标的影响,以及执行决策对财务 的影响。

通过实时数据访问,执行人员可以看到战略决策和资本性项目规划的整合结果,并 清楚地看到一个业务单元何时完成了其资本支出规划。

#### 管理报表

管理人员使用商业智能 模型制定影响战术目标和战略的明智决策。一个管理人员的 任务是确保部门或企业层为实现企业目标和战略方案做出贡献,这可能包括管理项 目、调整资本支出请求、指导论证以及监控资本支出和资产折旧。BI 组件提供大量 工具来报告、分析和查询数据。

启动 Project Manager Dashboard 就可以看到资产类和项目相关战略图的大致概览。 报表显示了一段时间内每个资产类的原有及调整后的支出金额以及每个项目的战略 图。你可能对跨组织的公司整体视图感兴趣,当然也可能对低层部门的某些具体项 目感兴趣。

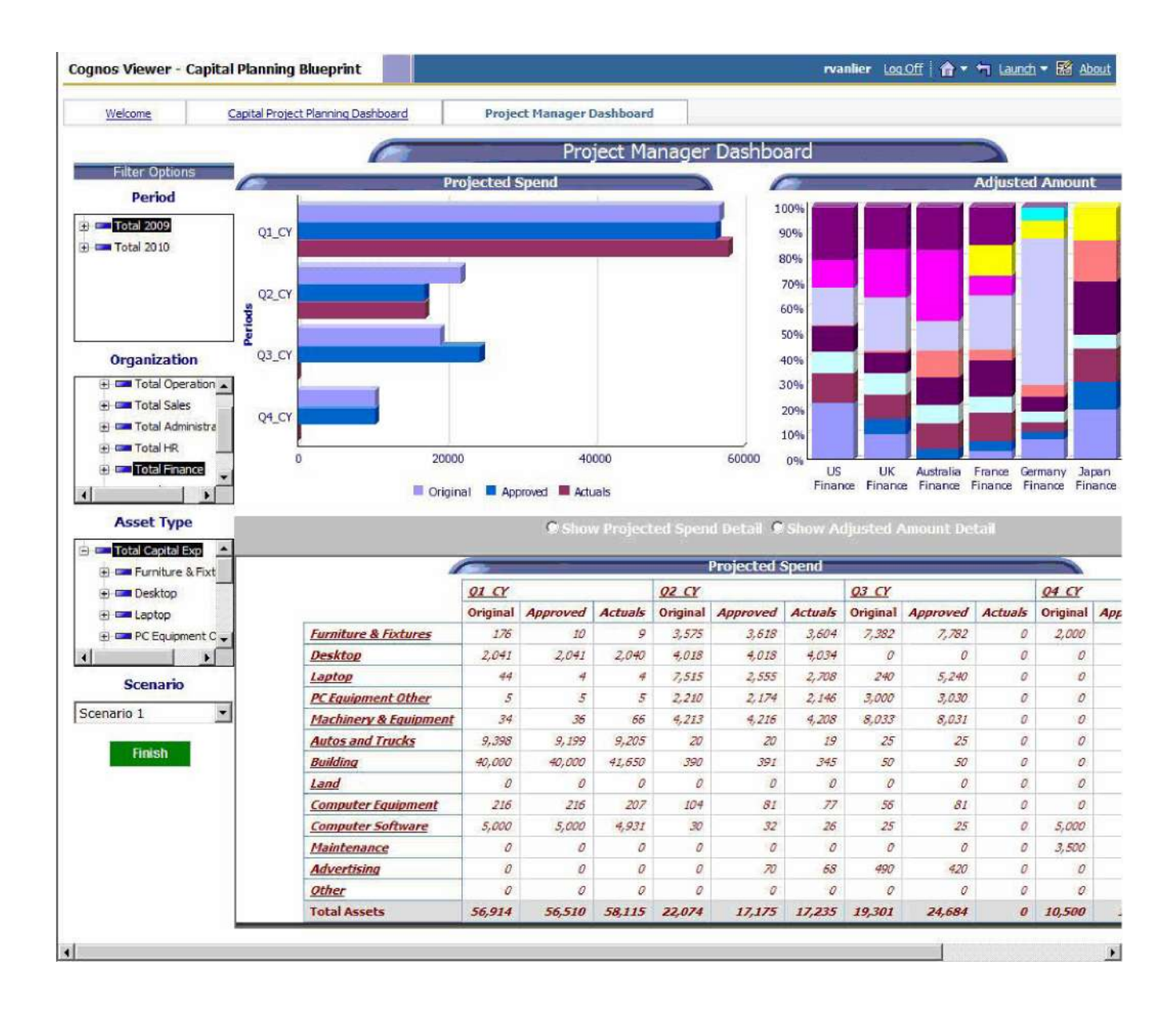

该示例显示了报表的两个部分。与报表各部分相关的可选过滤器能让管理人员集中 关注特定资产或业务单元。这里显示的是 Finance Manager。本例的顶部显示了财务 经理所在组织的资本支出。Finance Manager Report 准确提供所需信息。能够自由选 择全组织级别或特定领域报表的灵活性极大地提升了信息驱动的决策与行动。

底部显示了不同资产类别的支出。管理人员可以查看细节以支持明智决策。当规 划参与人员输入或修改资本支出请求时,可以通过实时数据访问根据目标和战略 对资本支出更改进行快速度量。需要调整和审核支出请求的管理人员能即时看到 请求的状态和汇总的结果。即使参与人员输入跨越不同的地理区域和组织级别, 管理人员仍然可以用 BI 组件监控请求输入的状态。

# 参与人员报表

BI 实现为规划参与人提供报表来审查和监控其参与状况。除了资本支出请求的具 体细节外,参与人员能看到请求对广大企业目标和战略方案的贡献,从而获得一丝 成就感以及目标实现时的自豪感。参与人员使用过滤功能可以看到所需的所有信 息,而无需担心因疏忽而修改数据的风险。另一个优势是能看到这些请求如何上升 成为资产类的一部分或跨组织进行交互。

#### BI 汇总

资本支出中有一个经济效益权衡是业务绩效宏图的一部分。由 *TM1* 支持的资本性 项目规划绩效蓝图的多功能商业智能组件向管理人员和执行人员提供信息,以便 他们能制定驱动更强业务绩效的明智决策。首先从规划参与人员从所有业务单元 和地理位置捕获的细节开始,然后到更高的组织级别,由 *TM1* 支持的资本性项目 规划绩效蓝图与商业智能实现为运营、战术和战略决策提供信息,从而推动更强 的商业智能和更大的竞争优势。

## 规划模型

蓝图的规划模型由 Cognos TM1 9.5 支持。该模型的主要功能是:

- 灵活的蓝图开发
- 用于数据收集和整合的基于 Web 的模型部署
- 实时工作流
- 实时整合
- 基于浏览器的实时计算,以生成即时结果
- 已通过为数千用户的部署得到验证的可伸缩架构
- 用于实现组织各领域间协作的链接功能
	- 能够使用选项框执行基于表单的规划,从而驱动应用程序逻辑 和计算

#### 工作流

当规划人员更新部门级计划时,管理人员和执行人员需要实时查看工作流状态。在 由 *TM1* 支持的资本性项目规划绩效蓝图中,资本规划按功能和国家划分。每个功 能区的所有国家汇总到各功能区管理人员以供审核。管理人员可以看到其功能区的 资本规划和折旧费用的整合结果。作为计划审核人,管理人员能看到在他们责任范 围内的每个功能/国家的工作流状态,并且是这些信息的共同所有者,在需要时可 以进行编辑。

当参与人员保存信息时,工作流状态更改、数据整合与聚合都实时发生,这产生频 繁的规划循环。在输入数据之前,计划设定为 **Not started**。一旦保存了计划,它变 成 Work in progress, 但仍然可以进一步编辑。当提交一个项目时, 计划处于 **Locked** 状态,不能再进行更改。锁定的状态表明计划准备接受审核。审核人员在任 何状态下都可以审核计划,但只能拒绝一个锁定的计划项。当锁定的计划被拒绝 时, 它返回到 Work In Progress 状态, 因而再次可供规划所有者编辑。下图显示了全 部公司数据的最终审核者所看到的工作流视图,还有总的财务或功能/国家的不同输 入组合(比如 Australia Finance 或 France Finance)。

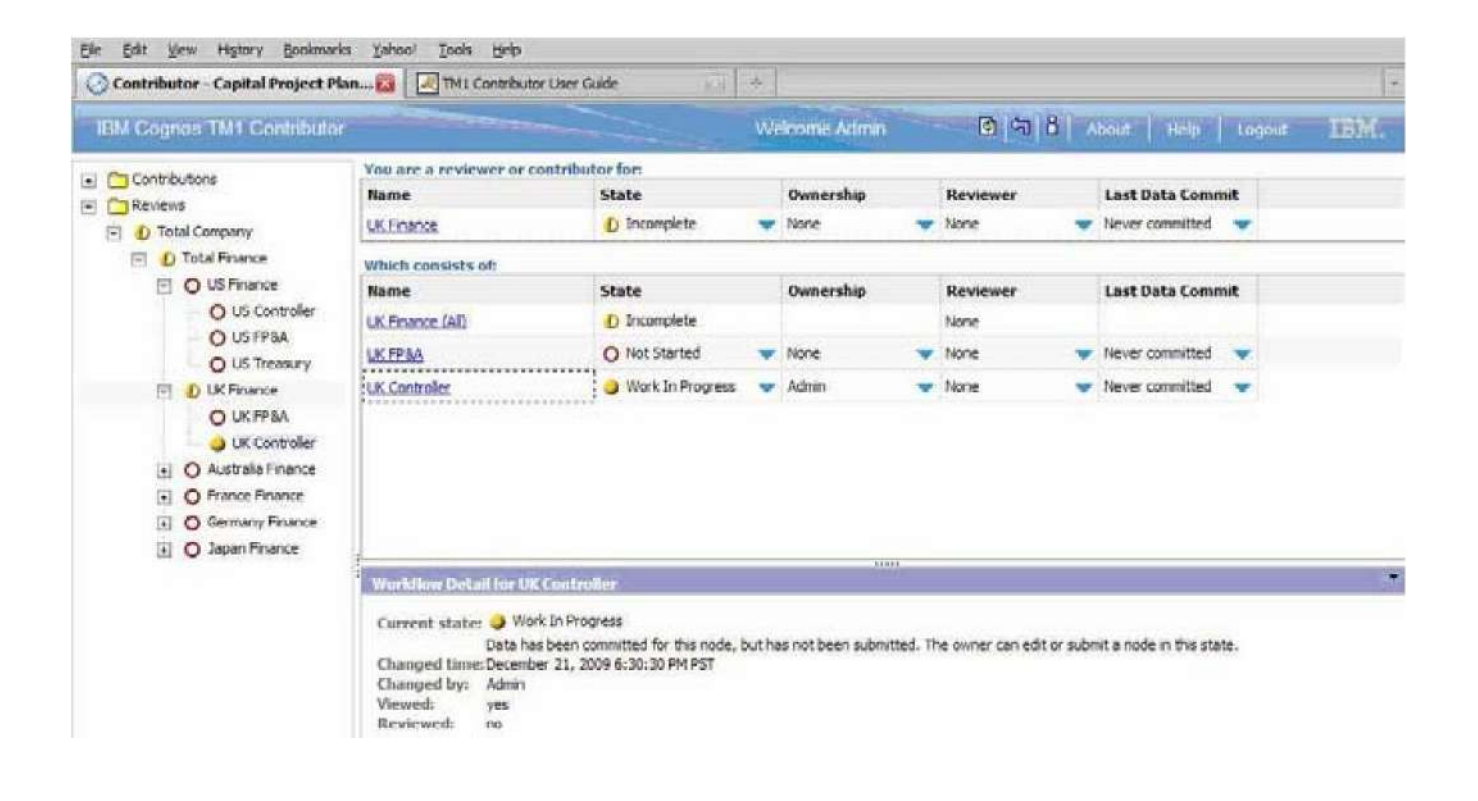

#### Capital Requests

第一个蓝图选项卡, **Capital Requests** 是请求主要资本项目或资源的起点。简要描 述支出后,用户输入论证其请求所需的信息。下拉框有一系列可选项可供选择。数 据条目项是:

- **Expenditure Description:** 输入对支出的一个简要描述。
- **Project Number: 从 Projects 下拉列表中选择。** 
	- Asset Class: 从 Asset Types 下拉列表中选择, 比如 Furniture & Fixtures、Machinery 等。
- **Priority**:从下拉列表中选择 Low、Medium、High 或 Committed。
- **Estimated Overall Risk: 从下拉列表中选择 Low、Medium 或 High。**
- **Describe Problem**:输入对支出需求的一段简要描述。
- **Primary Benefit**:对要实现的效益输入一段简要描述。
- **Estimated Years of Benefit**:从各时间范围的下拉列表中选择。
- **ROI**:从预定义描述的下拉列表中选择,比如 Replacement 或 Efficiency Gain。
- **Expected Impact**:输入支出的预期回报率。
- **IT Resources Required: 从下拉菜单中选择 Yes 或 No。**
- **IT Man-hours:** 输入预计所需的 IT 工时。
- **Subject Matter Expert**:选择 Internal 、External、Both 或 None。
- **Strategy Map**:从预定义战略的下拉列表中选择。
- **Budget Amount:** 输入预算额。
- **Residual Value:** 输入预期余额。
- **Purchase Month**:从月份/年的下拉列表中选择。
- **In-Service Month**:从月份/年的下拉列表中选择。

更改这些条目时,它们及 受更改影响的单元将变蓝。当表内容改变时,受它影响的后续选 项卡会自动更新。如果数 据丢失或输入错误,会显示一条警告消息。

可用警告包括:

Please enter Budget Amount Please enter Purchase Month Please enter In Service Month In Service Month Prior to Purchase

# Choose Scenario

使用 Choose Scenario 选项卡时,用户可以选择预测所用的场景。有三个场景(分 别为 Scenario 1、Scenario 2 和 Scenario 3)可用于比较支出额和时间安排对资本需 求和折旧费用的影响。选定场景之后会被链接到 Capital Planning Summary 和 Depreciation Summary 模板。

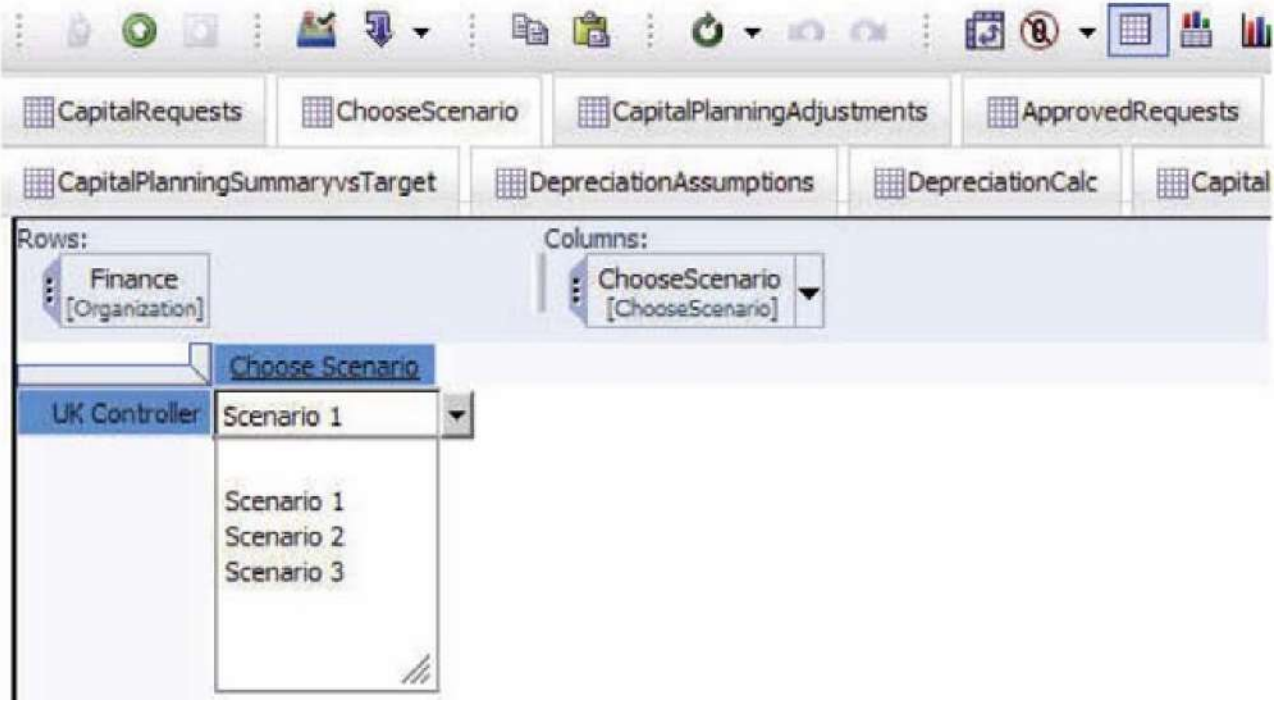

# Capital Planning Adjustments

规划人员可以使用 Capital Planning Adjustments 选项卡来逐项审查和调整资本支出 时间和预算额。有三种不同的场景可供选择,且每个场景都预装有 Capital Requests 选项卡上对 Budget Amount 和 Residual Value 数据的原始资本请求。 Expenditure Description、Asset Class 和 Priority 也都是从 **Capital Requests** 选项卡 上引入的。

部门规划人员或其上级可以调整支出时间和金额。他/她甚至可以同时更改时间和金 额,并分析这对总体资本支出和折旧的影响。可以编辑的字段显示为白色的。灰色 字段要么是从上一个选项卡链接过来的,要么是根据白色字段值确定的。

在下面的屏幕截图中,规划人员将第 1 项中的金额比原始请求金额增加了 2500。同 时把第1项的请求时间提前了一个月。要将请求时间提前, 您要在 Adjust Timing Later (Earlier) 字段中输入一个负月份数。进行更改时,改变量以蓝色高亮显示, 资 本规划影响会被自动延伸到受变更影响的选项卡中。

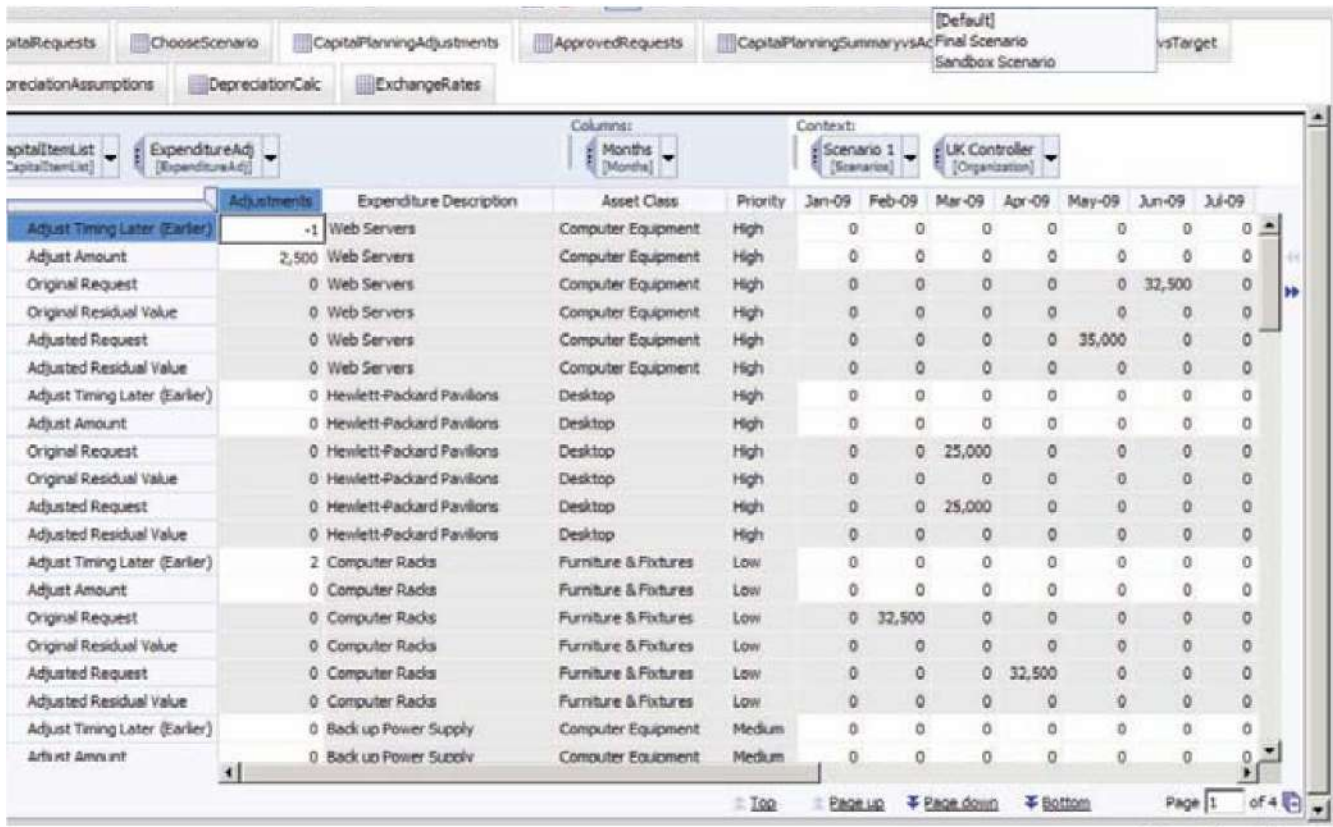

| Current Owner: BHarvey

# Approved Requests

下一个选项卡 **Approved Requests** 是 Approved Plan Summary 多维数据集的一个视 图。上一个规划决策的结果按照资产类、月份、原始请求和批准金额整合在一起。 Approved Amount 中填充的数据来自 Choose Adjustment Scenario 选项卡中所选场景 的 Capital Planning Adjustments 选项卡中。所有灰色字段都不可编辑,是从 **Capital Planning Adjustments** 选项卡链接过来的。如果此时保存蓝图,所有单元都显示为黑 色而计算字段显示为粗黑。自上次保存后对之前选项卡的数据调整所导致的整合数 据更改将与受影响的计算单元一样以蓝色高亮显示。

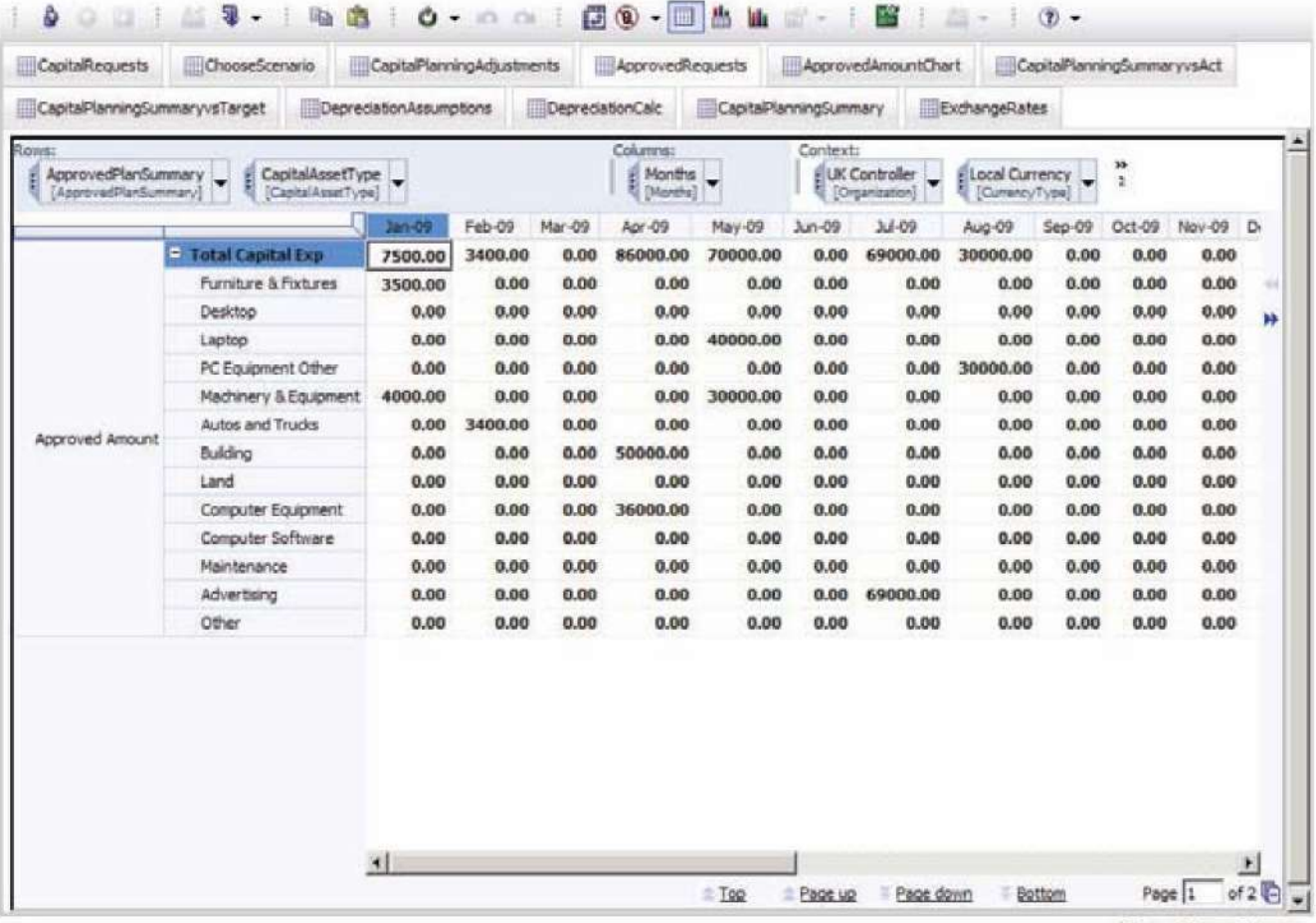

| Current Owner: BHarvey

# Approved Amount Chart

该选项卡是 Approved Plan Summary 数据集的再现。这里也显示了总年数。该选 项卡衍生自 Approved Requests 视图中显示的同一数据集,展示了蓝图为同一数据 集提供不同视图的功能。

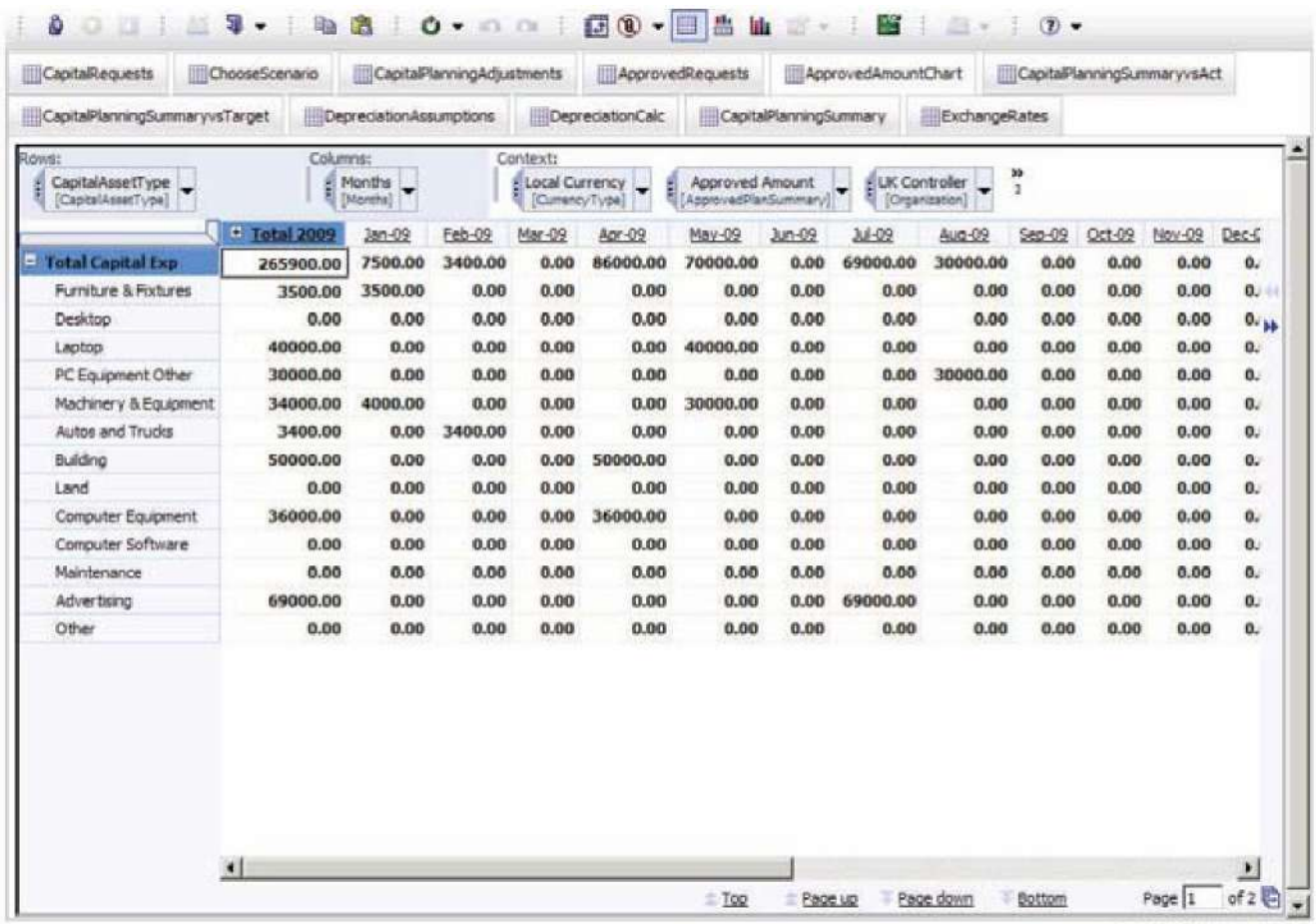

Current Owner: BHarvey

# Capital Planning Summary Vs Act

**Capital Planning Summary Vs Act**选项卡提供 **Approved Plan Summary**数据集的 另一种视图。该视图按月显示核准金额与实际金额,并包含差额和差额比例计算。 当产生实际资本支出数据时,就上载到这个表格。您可以按月(细节)显示数据或 求和以便得到目前为止的累积支出(累积 YTD 支出)。您可以按本币或母币查看 数据。

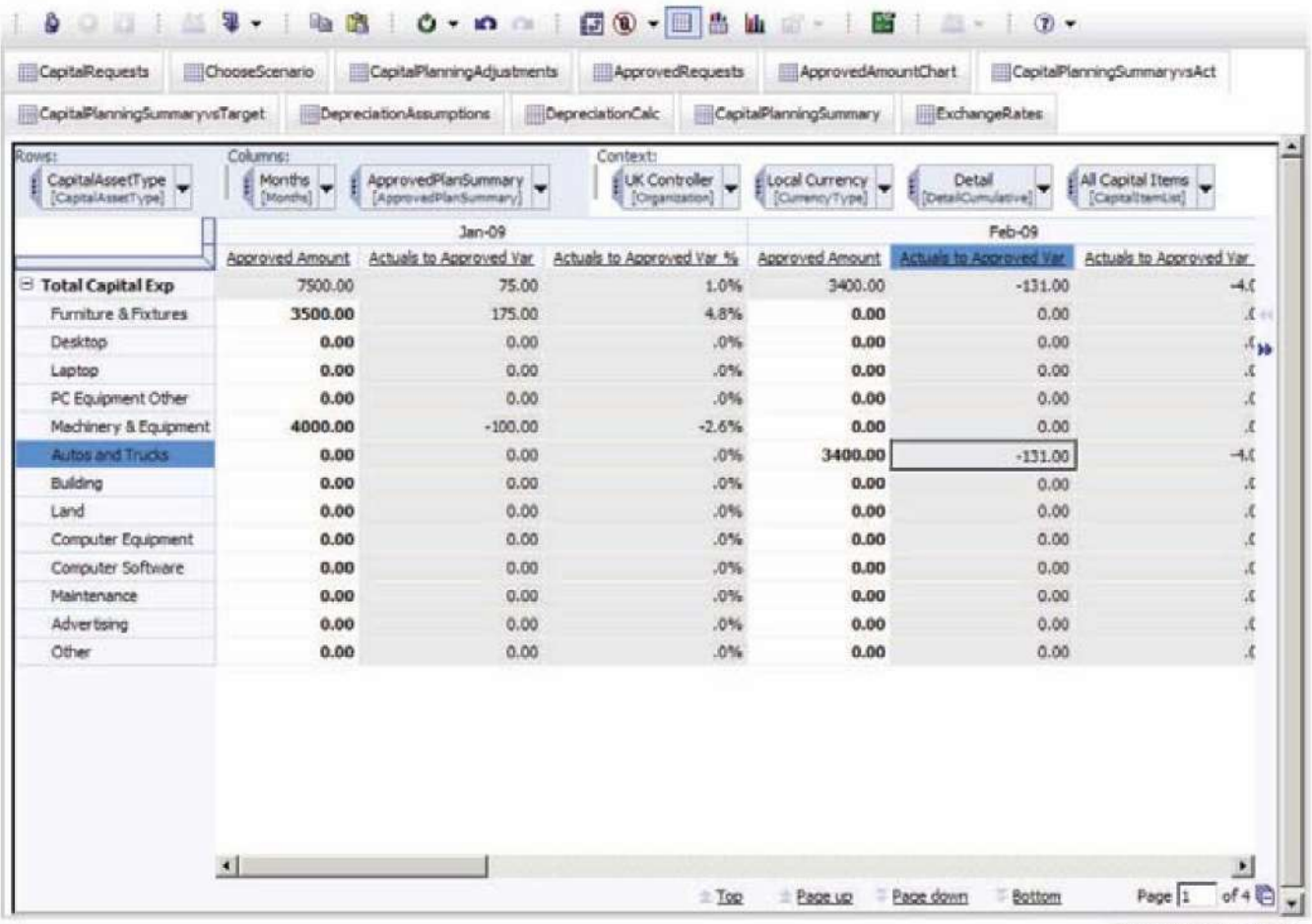

Current Owner: BHarvey

# Capital Planning Summary vs Target

**Capital Planning Summary vs Target** 选项卡是 **Approved Plan Summary** 数据集的 另一种视图,提供了按年显示的批准金额与目标金额的比较。按资产类将本年及 下一年的年度企业目标数据预先载入到该选项卡中。通过比较批准金额与目标金 额并分析差异,规划人员可以返回到 Capital Requests 或 Capital Planning Adjustments 选项卡进行必要的调整。您也可以按本币或母币查看该选项卡。

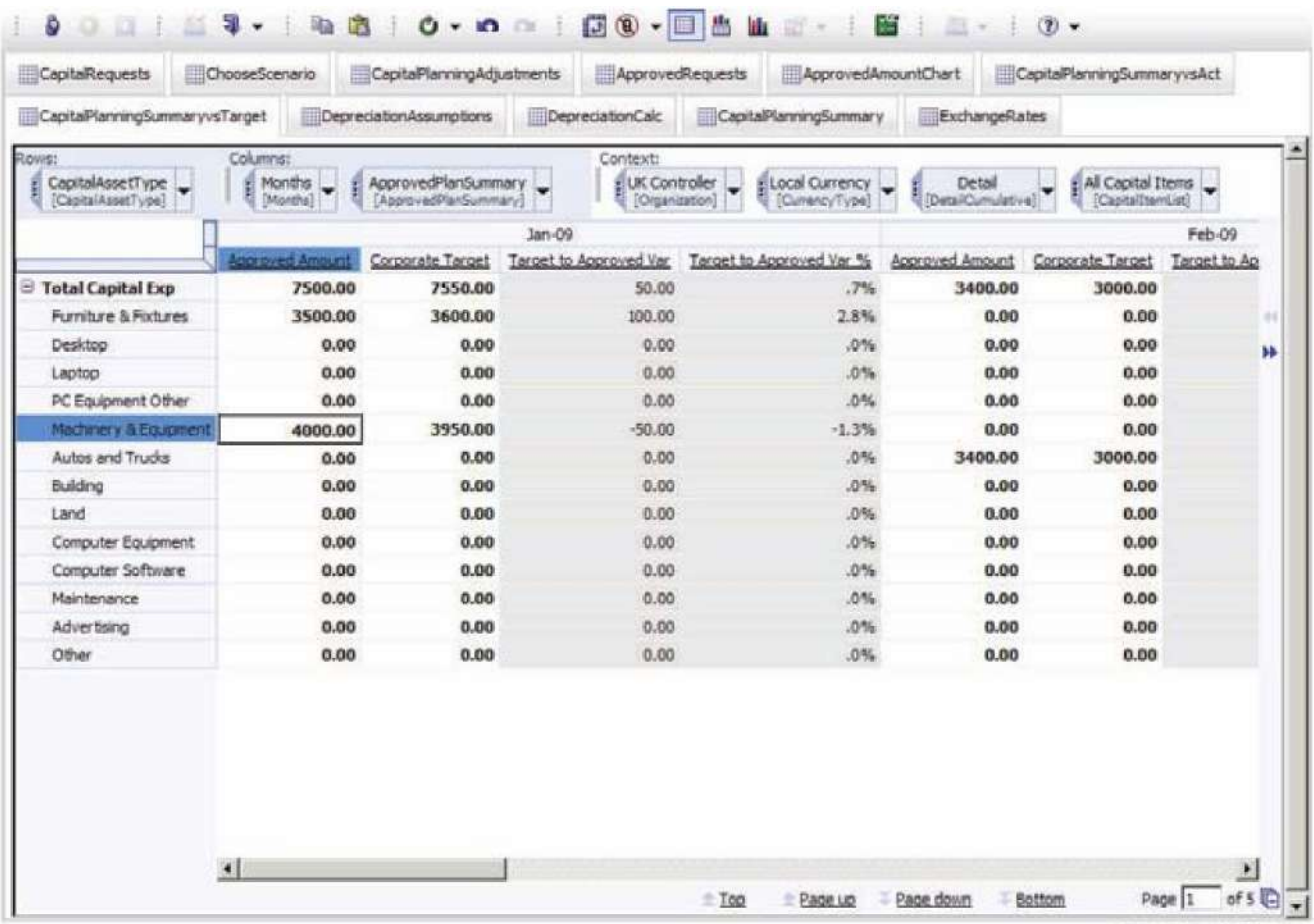

| Current Owner: BHarvey

#### Depreciation Assumptions

下一个蓝图选项卡 **Depreciation Assumptions** 按资产类和国家保留假设数据,这 些数据是计算折旧费用所必需的。

**Depreciation Assumptions** 中的信息由管理员预先填充,具体包括:

- **Asset Life**: 按资产类型和国家以年表示
	- **Residual Value (%):** 在 Capital Requests 选项卡中未输入备用 残值时使用
	- **First Year Write-Off (%)**: 在国家允许特定资产价值百分比在第一 年注销且标准折旧从次年算起时使用
- Depreciation Method: Straight Line(直线法)、Sum of Years Digits(年数总和法) 或 Diminishing Balance(余额递减 法)
	- **Annual Depr % for Diminishing Balance Method**: 选择将 Diminishing Balance 作为 Depreciation Method 时予以填充

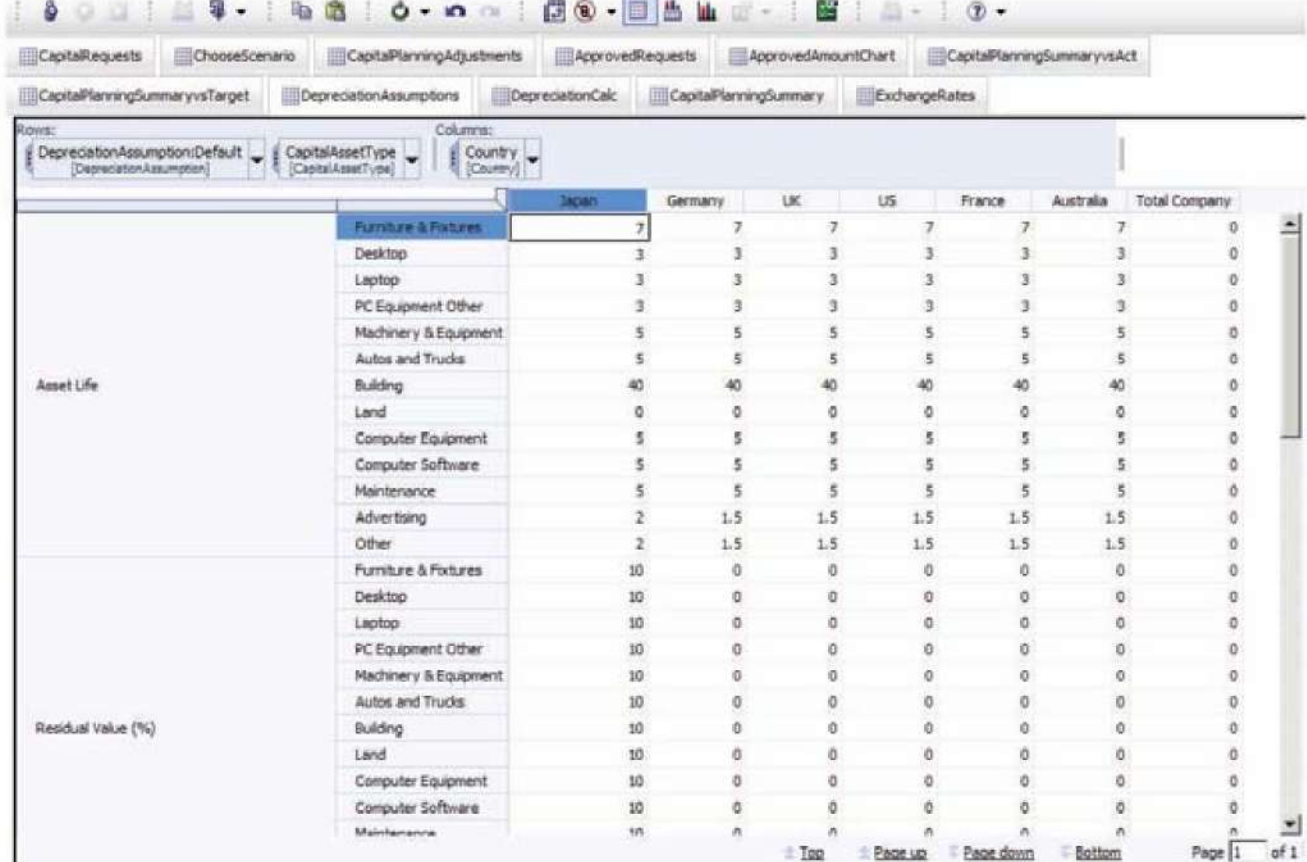

## Depreciation Calc

Depreciation Calc 选项卡为每个新资产按月计算折旧费用。由于蓝图提供了三种不 同的折旧方法,包含了残值选项且允许首年注销对标准折旧的修正,因此计算时 必须十分小心。

基于资本支出的国家和资产类型的折旧假设产生了相应的 Residual Value (%)、First Year Write-Off (%). Depreciation Method、Annual Depr % for Diminishing Balance Method 和 Asset Life。Adjusted Request 和 Adjusted Residual Value 通过 Capital Planning Adjustments 选项卡链接进来。每个资本资产的 Depreciation Expense 和 Net Book Value 都按月在三种场景下予以计算。

用户可以比较不同场景的不同影响,如有必要,修改场景或为任意场景的任意资 本资产修改 Capital Planning Adjustments 选项卡中所做的调整。计算的折旧费用 信息可链接到任何需要它的系统或者蓝图。例如,由 *TM1* 支持的费用计划与控 制蓝图可将其作为新折旧费用的数据源。

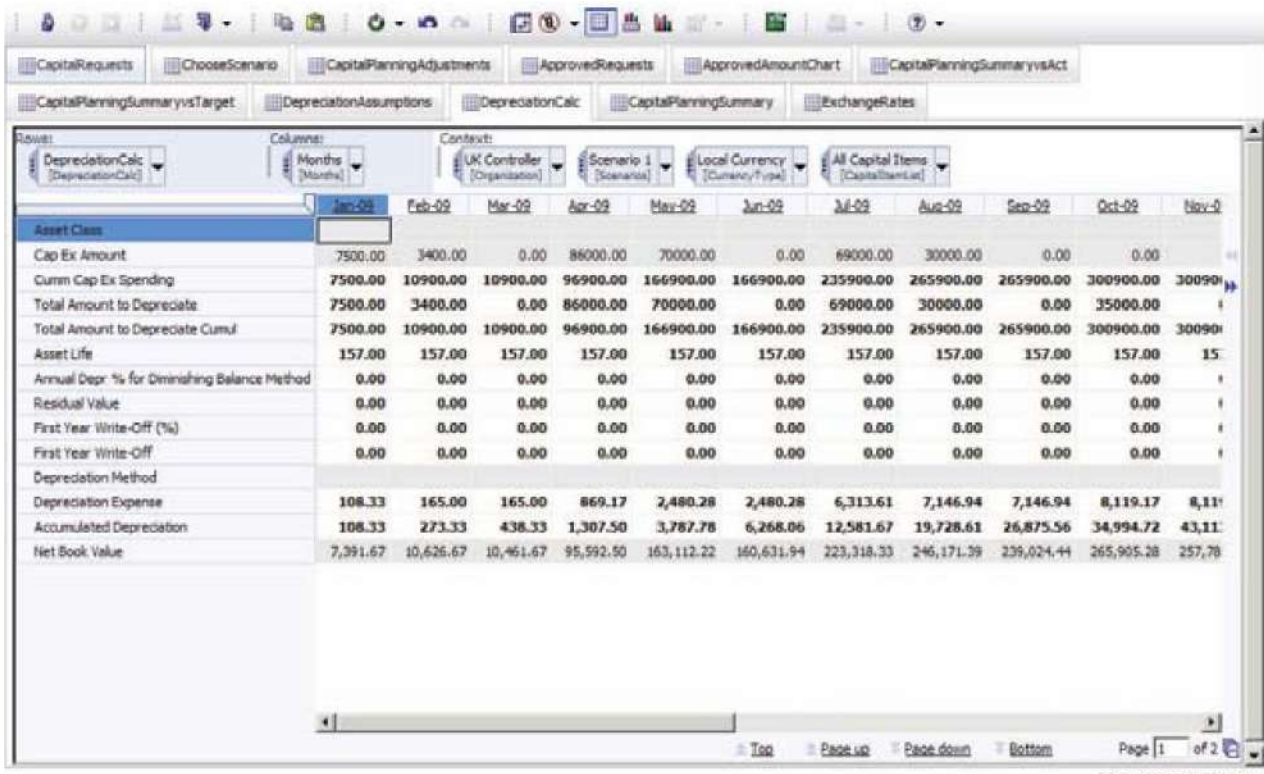

Current Chaner: Riservey

#### Capital Planning Summary

Capital Planning Summary 选项卡将数据整合到一个综合视图中,为报表中最常用的项 目创建一个单一源。该选项卡中的数据项包括 Total、Current and New Depreciation expense、Original Amount、Adjusted Amount、Variance vs. Original Request、 Adjustments and Variances、Chosen Scenario(仅对选定场景来说默认值是"Yes",对 于其他场景来说默认值为空)。 您可以根据母币或本币、资本资产条目数(从1到 25)以及场景(场景 1、2、3)查看数据。该选项卡可能对用户不可见,但可以作为 商业智能仪表板和报表的数据源。它还可用于生成实时图表。

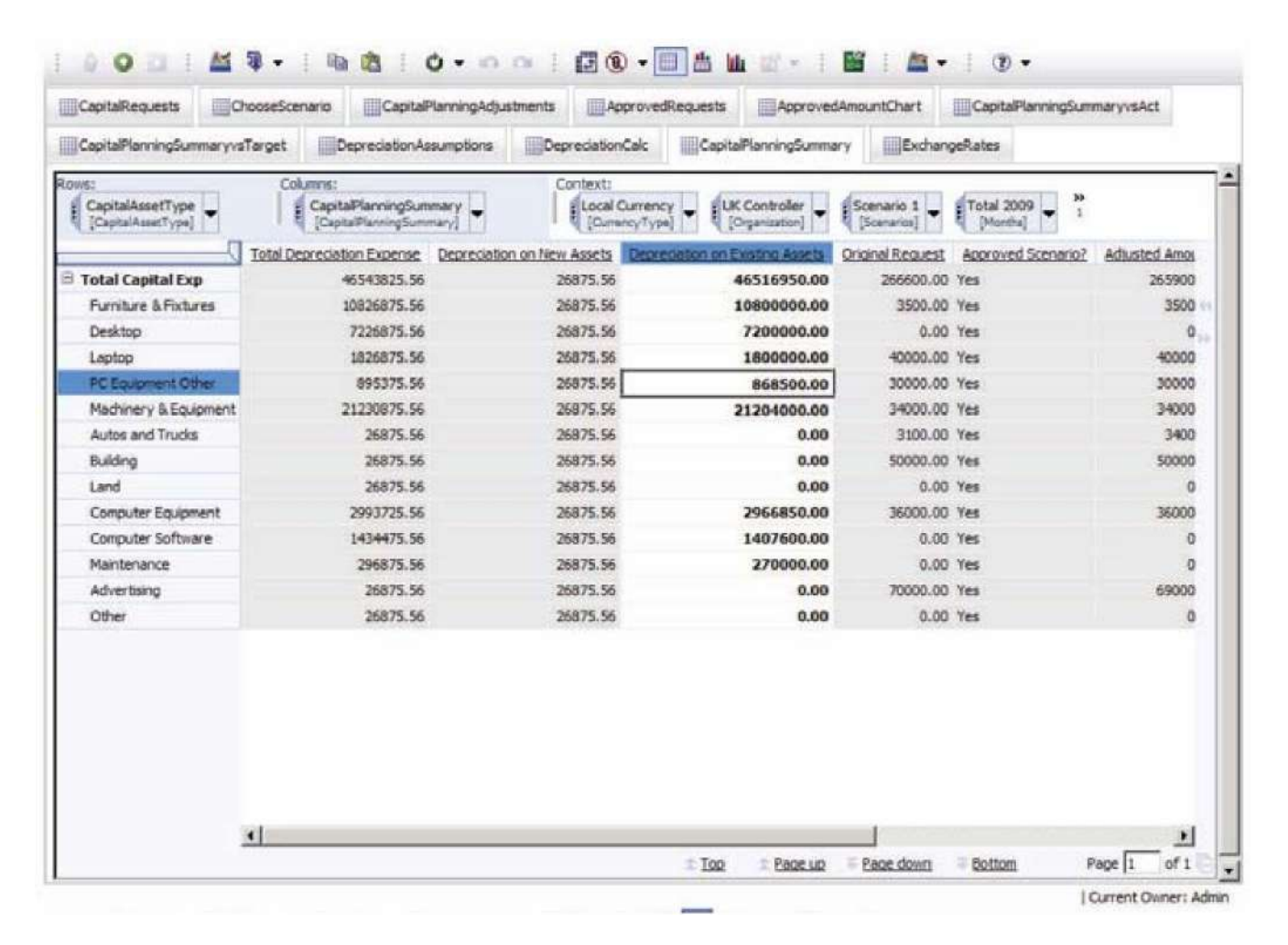

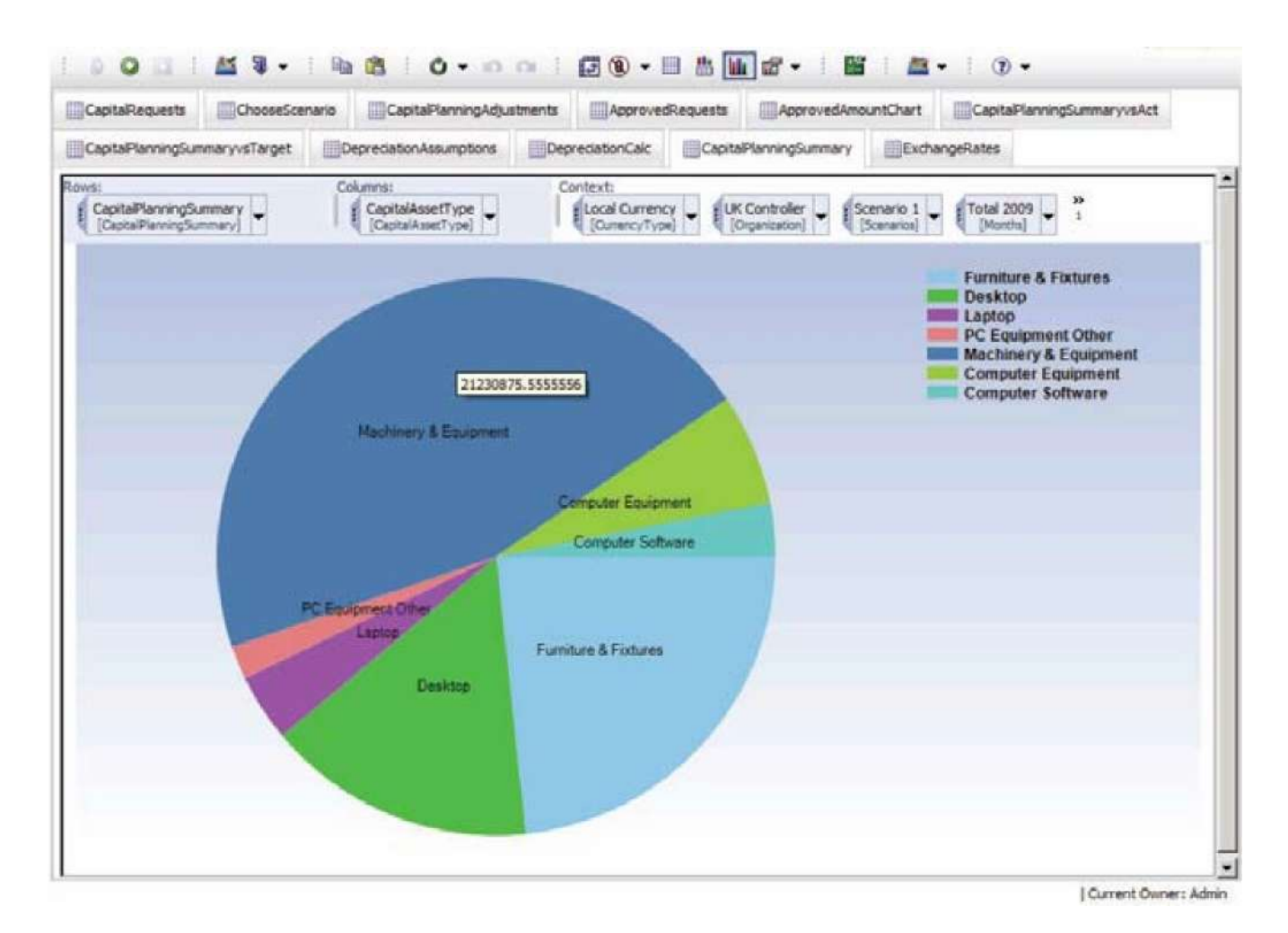

Exchange Rates

最后一个选项卡 **Exchange Rates** 为模型中的每种货币保存月度汇率假设。目前

有三种版本的汇率:

- Approved Amount
- Corporate Targets
- Actuals

Approved Amount 汇率适用于模型中的月度资本规划,Corporate Targets 汇率适用于

**Capital Planning Summ vs Targets** 选项卡中的年度企业目标资本数,而 Actuals 汇率

适用于模型中显示的任何实际数据。

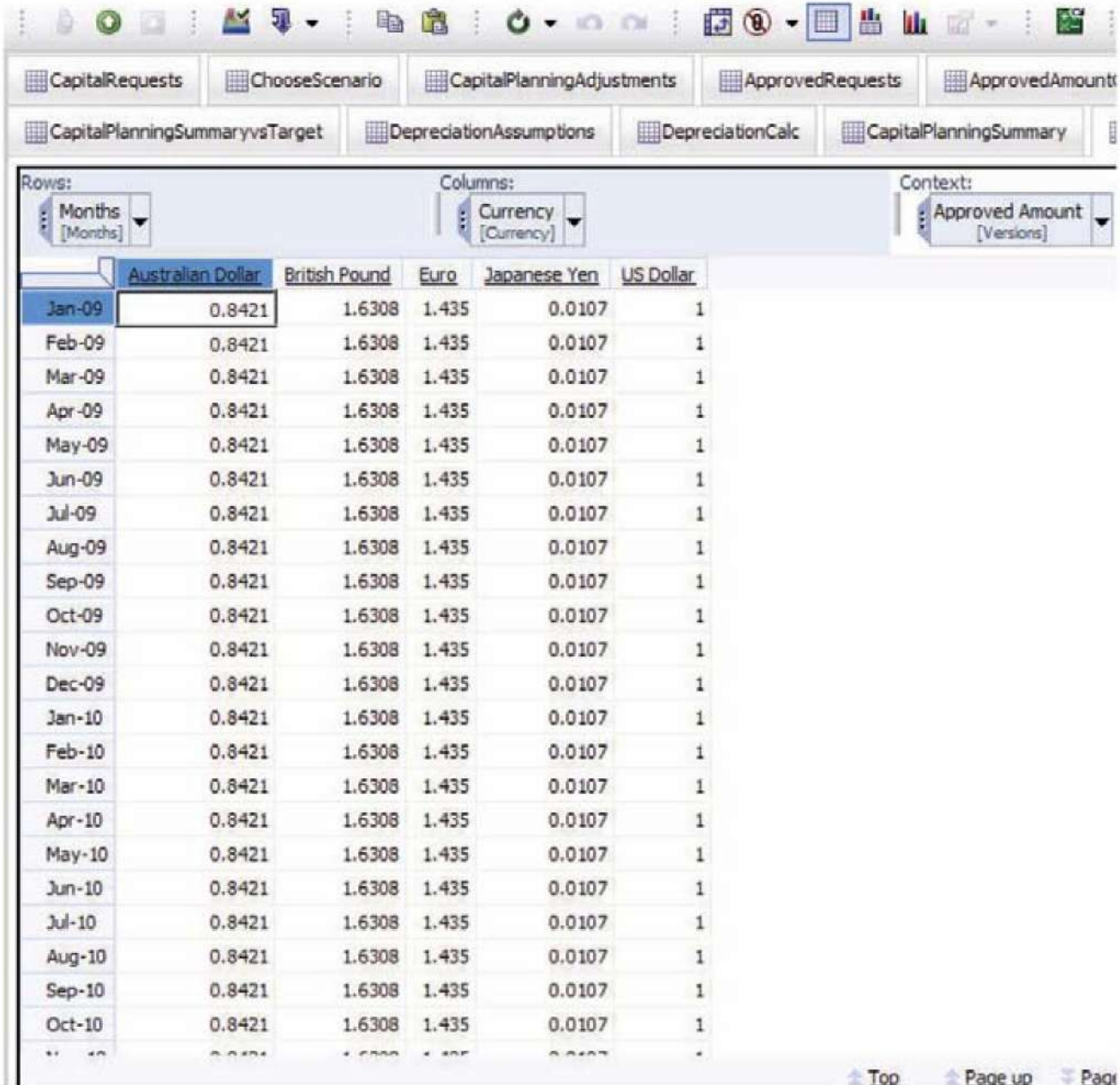

! (% "#\$ß´7

 \$ß´7>t!,-. /. 0™õö:,1

" #Ÿ ÅX2 • ë3 #a A\$ß ´7 •4! -5 Y "# ë36 ¢ 0 ( •ñë 3 7 \• T UÆ

8 Ë> A î C >A t •è Ü4 ë ¸: yò RV @ ç 9" #,ü

\$ß ´7™ «: LãÃ  X2• X ~ ˆ" #%Q o >77O; ÂlX <× X+= O> Kå; <% +p? d@ 4U V b XA ¤óô 6 pì¢ 2• "• " #ë3 A

 $!$  (% %( $"#$ 

ý+þ e 8 9  $"#$  a€ Ÿ t u B= O ò \*+ X †… o C X D \ •\* + X # a " # n o Å A  a€Ÿ -2•X–—XpEë3Kå´F…/G H IJ KL• …™ ê 0 ltu 6MX ÕH 7ª 9 a €Ÿ  $A<sup>TM</sup>$  « : M = #5& P Q m m  $n$  s ´ Ã 45 $T$ 77 É Q Â l ê w a€Ÿ A

g T aæO ®%d /â NOy W Æ\_\_\_\_<u>%% ' </u>A

%U ' P

BC 'P®x& ) W <u>% % ' '</u> A â N O y -™ 4 /5 ' R ‰ ) A

A \* 47#7 5B&&!  < ?<3? C#1@C\$ ™Q ìR S 47#7½ #ï ˜ Ò Ã@TA X U5 <u>%</u> P| ý+ y§T U™ -P '® ;< PQ 'm,, ý5® áV ý5A gs ,-ý 5 ;< ý5 ™B´à "&¸š 5 á ý5,, Wm <sup>p</sup> ® "s XOy™ B& +<| . ™-PáVý5 ®Y+ Å vý 5A 'ký 5™ ;< PQ 'm"•,e áVý5®Y+Å vý 5A ! ý5pßìyW [%](http://www.ibm.com/legal/copytrade.shtml) % ' ' \* %  $($   $*$  0  $=$ A ;<T UX ÜZ® D ;[, e ;<T U ý5 ®D 5\ A &+ ]´: ÜZ D û ?× O y. , !Ò Ã Å PQA  $\dot{ }$  : ^  $I = \hat{u}$  %& !  $\ddot{Y}$   $\dot{A}$   $\ddot{)}$ a × eK DEŸ b9 /:, -I \_ ' ,A , - I \_ £ × Ü Z é

|– Š ,-I \_š óôÕ A